## **Handbuch**

# "Berechnungsprogramm für **Feuchte Luft**

und andere Gas-Dampf-Gemische"

Internet: www.technikexpertise.de Email: info@technikexpertise.de

© Prof. Dr.-Ing. Thomas Maurer 2011

## **Inhaltsverzeichnis**

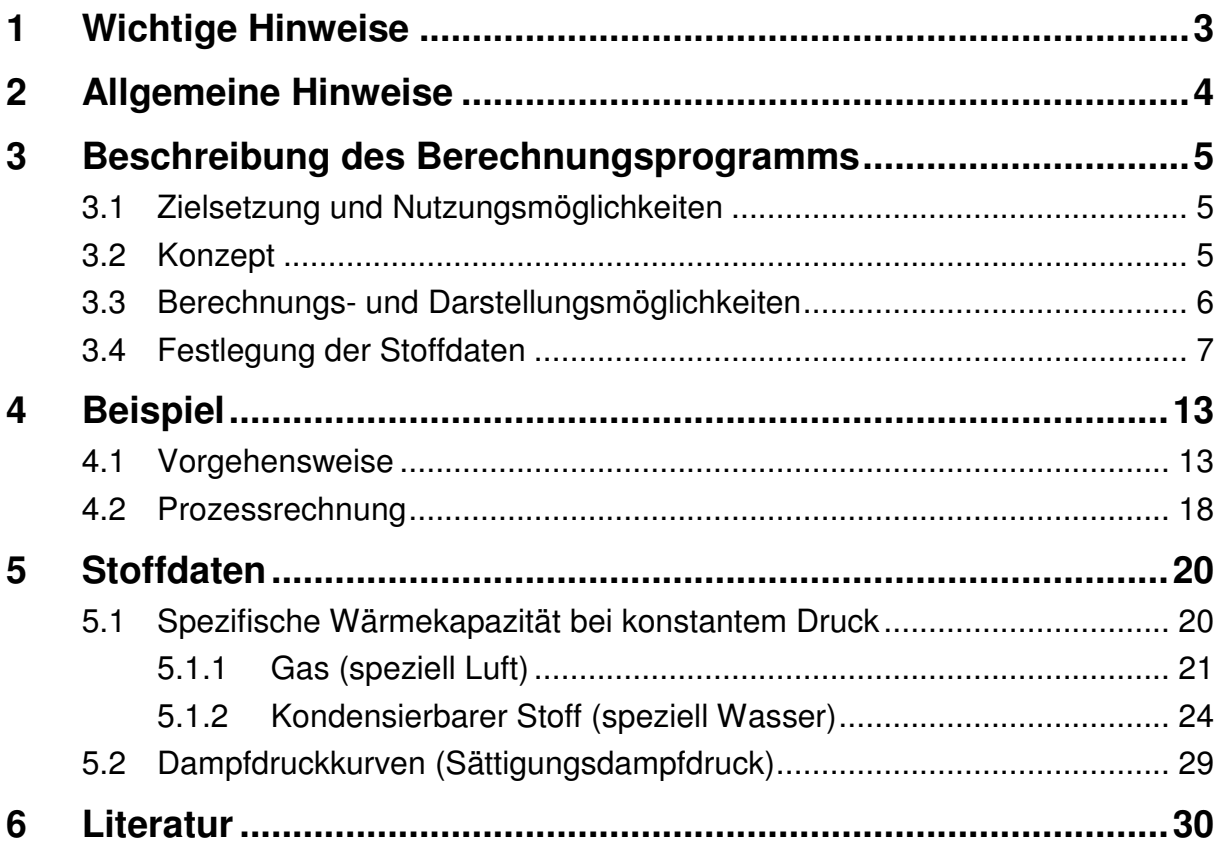

## **1 Wichtige Hinweise**

Der Urheberschutz betrifft das Berechnungsprogramm in seiner Gesamtheit und seine einzelnen Bestandteile sowie das vorliegende Handbuch.

Bitte die Angaben Gewährleistung, Haftung etc. beachten.

Da das vorliegende Berechnungsprogramm die Microsoft Excel<sup>®</sup> Umgebung nutzt. ist trotz Überprüfung nicht auszuschließen, dass das Berechnungsprogramm Viren, Trojaner, Malware und andere unerwünschte Bestandteile enthält.

Das Berechnungsprogramm wird fortwährend weiterentwickelt, sodass Beschreibungen des Berechnungsprogramms im vorliegenden Handbuch evtl. unzutreffend sind.

Da das Berechnungsprogramm einzelne Zelleninhalte anlegt und hierauf wieder zugreift, bitte keine Spalten, Zeilen oder einzelne Zellen auf den Tabellenblättern "Tabelle1" und "Stoffdaten" einfügen bzw. löschen. Die Anlegung einer Sicherungsdatei des ursprünglichen Berechnungsprogramms wird empfohlen.

## **2 Allgemeine Hinweise**

Dieses Programm soll eine universell nutzbare Basis zur Berechnung der Zustände bzw. Zustandsänderungen von feuchter Luft oder anderer Gas-Dampf-Gemische bieten. Entsprechend sind die berechenbare Temperatur-, Druck- und Wasserbeladungs-Bereiche groß gewählt.

Für die Stoffdaten werden aus verschiedenen Quellen gebräuchliche Zahlenwerte bzw. Berechnungsgleichungen zur Verfügung gestellt. Somit können Vergleiche von Berechnungsergebnissen mit unterschiedlichen Stoffwerten bzw. auch mit den Ergebnissen von anderen Arbeiten vorgenommen werden. In der Excel-Tabelle "Stoffdaten" hat der Nutzer auch die Möglichkeit, eigene Berechnungsparameter einzusetzen. Wünscht der Nutzer andere bzw. weitere Berechnungsgleichungen für Stoffwerte bzw. die Ermittlung von Koeffizienten, wird er gebeten, dies dem Verfasser mitzuteilen.

Anwendungsmöglichkeiten des Programms sind technische Berechnungen, z.B. zur Auslegung von lufttechnischen Anlagen aller Art (Klimaanlagen, Trocknungsanlagen etc.) sowie für meteorologische Berechnungen.

Das Programm ist gegenwärtig nicht zur Berechnung von Zuständen mit unterkühltem Wasser (Wasser ist im unterkühlten Zustand flüssig unterhalb des kritischen Punktes von 0,01 °C) vorgesehen.

Es sei darauf hingewiesen, dass im Bedarfsfall der Programmumfang seitens des Verfassers beschränkt werden kann, so dass z.B. nur unter Verwendung einer Bestimmungsgleichung für den Dampfdruck des Wassers gerechnet werden kann. Dies kann für eine normgerechte bzw. vertraglich vereinbarte Berechnungsbasis (z.B. für Klimaanlagen) zweckmäßig sein.

Das Programm besteht ausschließlich aus "Makros" die in VBA programmiert sind. Die Datenein- und -ausgaben erfolgen ausschließlich in Excel. Damit ist eine bestmögliche Nutzung einschließlich der generierten Diagramme in Microsoft Office Anwendungen sichergestellt.

Die Darstellungsmöglichkeiten der Excel-Diagramme sind hinsichtlich der Gestaltungsmöglichkeiten, der maximalen Anzahl von darstellbaren Wertereihen (256) etc. eingeschränkt. Dennoch wurde Wert darauf gelegt, dass die Diagramme professionell gestaltet wirken und auf einfachem Weg vom Nutzer auch individuell gestaltet werden können.

## **3 Beschreibung des Berechnungsprogramms**

#### **3.1 Zielsetzung und Nutzungsmöglichkeiten**

Eine große Fülle von Materialien zur Bestimmung der Zustandsgrößen von feuchter Luft steht heute zur Verfügung. Es gibt Tabellen, Diagramme und natürlich auch Berechnungsprogramme.

Es wurden Verbesserungsmöglichkeiten hinsichtlich der Datenbasis, der Darstellung sowie auch der Anwendung, also in der Nutzbarkeit gesehen. Dies soll an der Beschreibung des Konzepts verdeutlicht werden,

## **3.2 Konzept**

Der Nutzer hat bei seinen Berechnungen die Möglichkeit, aus unterschiedlichen Stoffdatenquellen zur Bestimmung der Zustandsgrößen auszuwählen. Er kann auch selbst diese Datenbasis erweitern und beispielsweise Koeffizienten für Dampfdruckkurven und Approximationsgleichungen vorgeben.

Damit kann beispielsweise in einfacher Weise überprüft werden, ob und in welchem Ausmaß sich unterschiedliche Datenquellen auf die Bestimmung der Zustandsgrößen auswirken. Nützlich ist dies beispielsweise, wenn unterschiedliche Ansichten bezüglich der Leistungsfähigkeit eines lufttechnischen Systems bestehen, die aufgeklärt werden sollen.

Auf den ersten Blick mag die Vielzahl der im Programm enthaltenen Wahlmöglichkeiten verwirren, jedoch wird der Nutzer schnell feststellen, dass für seine Problemstellung i.a.R. nur wenige Einstellungen einmalig festzulegen sind und viele der Optionen nicht benötigt werden.

Das Programm wurde für einen weiten Druckbereich bis etwa 1000 bar und einen weiten Temperaturbereich von etwa -100 °C bis 1000 °C formuliert. Auch die Wasserbeladung kann große Werte annehmen. Das Realgasverhalten kann für die Bestimmung der Dichte berücksichtigt werden. Anzumerken ist aber, dass eine Garantie für die problemlose Berechnung gegenwärtig (Stand 2009) aufgrund der Vielzahl an notwendigen Pogrammläufen nicht gegeben werden kann.

Außer der Bestimmung von feuchter Luft kann der Nutzer selbst die Eigenschaften des kondensierbaren Stoffes ( = Wasser bei feuchter Luft) und des neutralen Gases (= trockene Luft bei dem Stoffgemisch feuchte Luft), also allgemein des Gas-Dampf-Gemisches, wählen. Dies ist z.B. bei der Betrachtung von befeuchtetem Wasserstoff bei Brennstoffzellen, von Lösungsmitteldämpfen in Trägergasen etc. nutzbar. Auch hier muss darauf hingewiesen werden, dass gegenwärtig keine Garantie für die problemlose Berechnung solcher Gemische gegeben werden kann (Stand 2009), da hierzu Rückmeldungen von der großen Vielfalt der möglichen Anwendungen erforderlich ist.

Das Programm nutzt ausschließlich die Excel-Umgebung. Damit ist der Einarbeitungsaufwand in das Programm sehr gering. Die ermittelten Daten können in bekannter Weise einfach weiterverarbeitet werden. Die erhaltenen Diagramme können beliebig nach eigenen Vorstellungen (um-)gestaltet und weiter ergänzt werden. Auf die in Windows so beliebte "Fenstertechnik" wurde bewusst verzichtet. Es gibt nur zwei Tabellenblätter, eines, das Blatt "Tabelle1", für die Berechnungen und die Darstellung des Diagramms. Auf diesem Blatt werden auch die Optionen zur Darstellung und die Darstellungseigenschaften in einer Tabelle festgelegt. Das Tabellenblatt "Stoffdaten" beinhaltet die Auswahl und Festlegung der Stoffeigenschaft. Dies geschieht in einfachster Weise über Eintragen von Auswahl-Nummern in die entsprechenden Auswahlzellen. Ein zeitaufwendiges und unübersichtliches "Klicken" durch Optionsfelder ist nicht notwendig, auch kein Setzen von "Häkchen".

## **3.3 Berechnungs- und Darstellungsmöglichkeiten**

Das Berechnungsprogramm kann

l

- 1. zur Berechnung von Zustandspunkten und
- 2. zur Darstellung von h,x-Diagrammen

verwendet werden. Im h,x-Diagramme können einzelne Zustandspunkte sowie z.B. ein Behaglichkeitsgebiet mit dargestellt werden.

Bei dem Stoffgemisch feuchte Luft<sup>1</sup> ist ein einzelner Zustandspunkt bei gegebenem Druck von zwei unabhängigen Zustandsgrößen a und b abhängig. Die Eingabemöglichkeiten sind:

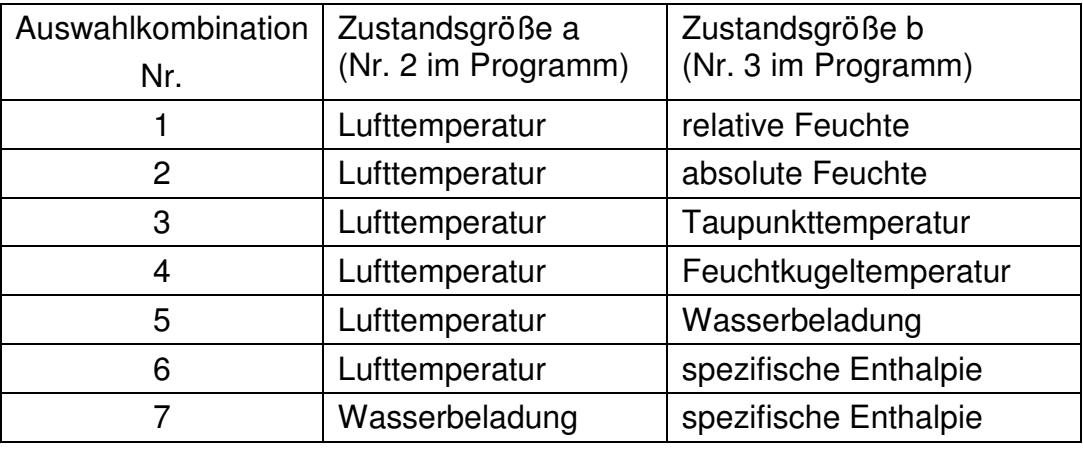

<sup>&</sup>lt;sup>1</sup> Allgemein können mit diesem Berechnungsprogramm die Zustandsgrößen eines beliebigen Gasgemisches bestehend aus neutralem Gas und kondensierbarem Stoff berechnet und dargestellt werden. Nachfolgend wird aus Gründen der Übersichtlichkeit nur auf Feuchte Luft eingegangen.

Die Ergebnisgrößen sind:

- Luftdruck
- Lufttemperatur
- relative Feuchte
- absolute Feuchte
- Taupunkttemperatur
- Feuchtkugeltemperatur
- Wasserbeladung
- Sättigungswasserbeladung
- Sättigungsdampfdruck
- Dichte (feuchte) Luft
- Masse trockene Luft / Gesamtvolumen
- spezifische Enthalpie

Das h,x-Diagramm ist in bekannter Weise dargestellt und kann im Quer- oder Hochformat angezeigt werden. Der vorliegende Gesamtdruck ist anzugeben. Das Diagramm enthält als Darstellungsoptionen: Isothermen, Nebelisothermen, Isenthalpen, Isohumiden, Isopyknen, Befeuchtungsmaßstab, Zustandspunkte und Behaglichkeitsbereich.

Die im Diagramm darzustellenden Zustandspunkte sind vom Nutzer in eine Tabelle einzutragen. Die Darstellungsart und Bezeichnung der Punkte sowie die Art der optionalen Verbindungslinien können festgelegt werden.

Die einzelnen Darstellungsoptionen sind übersichtlich in einer Tabelle zusammengestellt. Die einzelnen Optionen sind mit Nummern versehen, die vom Nutzer in die Tabelle der Diagrammoptionen eingetragen werden können.

Die Zustandspunkte des Behaglichkeitsgebietes nach DIN 1946-2 sind bereits in eine Tabelle eingetragen. Die einzelnen Zustände können vom Nutzer abgeändert werden.

## **3.4 Festlegung der Stoffdaten**

Das Tabellenblatt "Stoffdaten" bietet viele Wahlmöglichkeiten für die Bestimmung der Stoffeigenschaften. In der folgenden Tabelle ist eine Übersicht dargestellt. Im Berechnungsprogramm sind dazu auch Kommentare bzgl. des Anwendungsbereichs angegeben Neben den üblichen Koeffizienten für die Berechnungsgleichungen besteht für den Nutzer die Möglichkeit, auch andere Koeffizienten einzusetzen.

Zu beachten ist, dass bei dem neutralen Gas während der Berechnung keine Prüfung erfolgt, ob dieser Stoff evtl. selbst kondensiert. (Im Bedarfsfall können hier Programmergänzungen zur Verfügung gestellt werden.)

Zur Berechnung der spezifischen Wärmekapazitäten können sowohl Koeffizienten für die mittleren als für die wahren Werte eingetragen werden. Das Berechnungsprogramm enthält eine Integrationsroutine zur Berechnung der mittleren Werte (die zur Bestimmung der Enthalpie erforderlich sind), falls wahre Werte ausgewählt werden.

#### Tabelle 3.1: Übersicht zur Auswahl und Festlegung der Stoffeigenschaften<sup>2</sup>

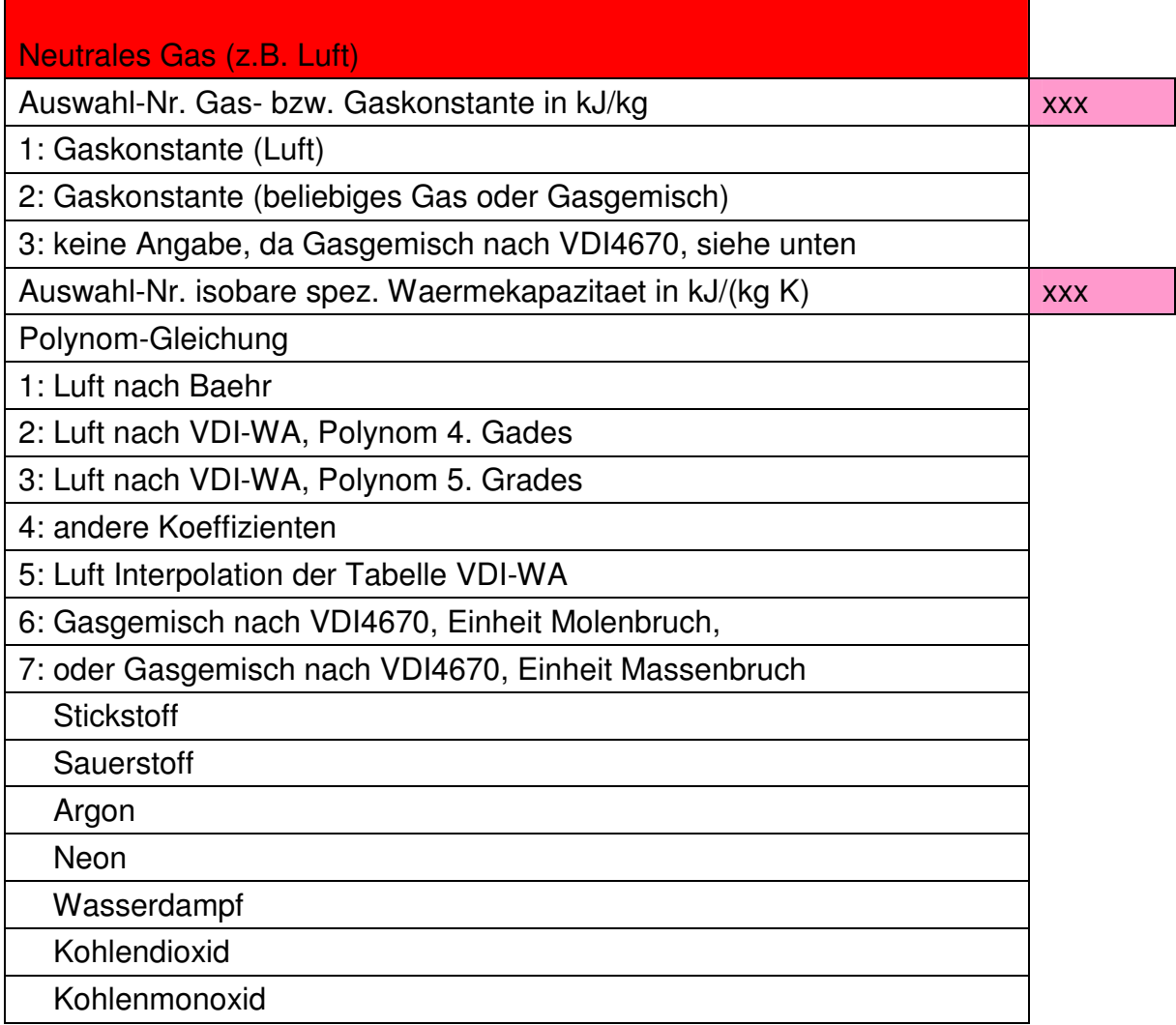

l

<sup>&</sup>lt;sup>2</sup> Für "XXX" ist vom Nutzer die gewünschte Auswahlnummer einzutragen. Im Berechnungsprogramm besitzt die Tabelle weitere Spalten (rechts), in welchen die Koeffizienen eingetragen sind bzw. vom Nutzer eingetragen werden können.

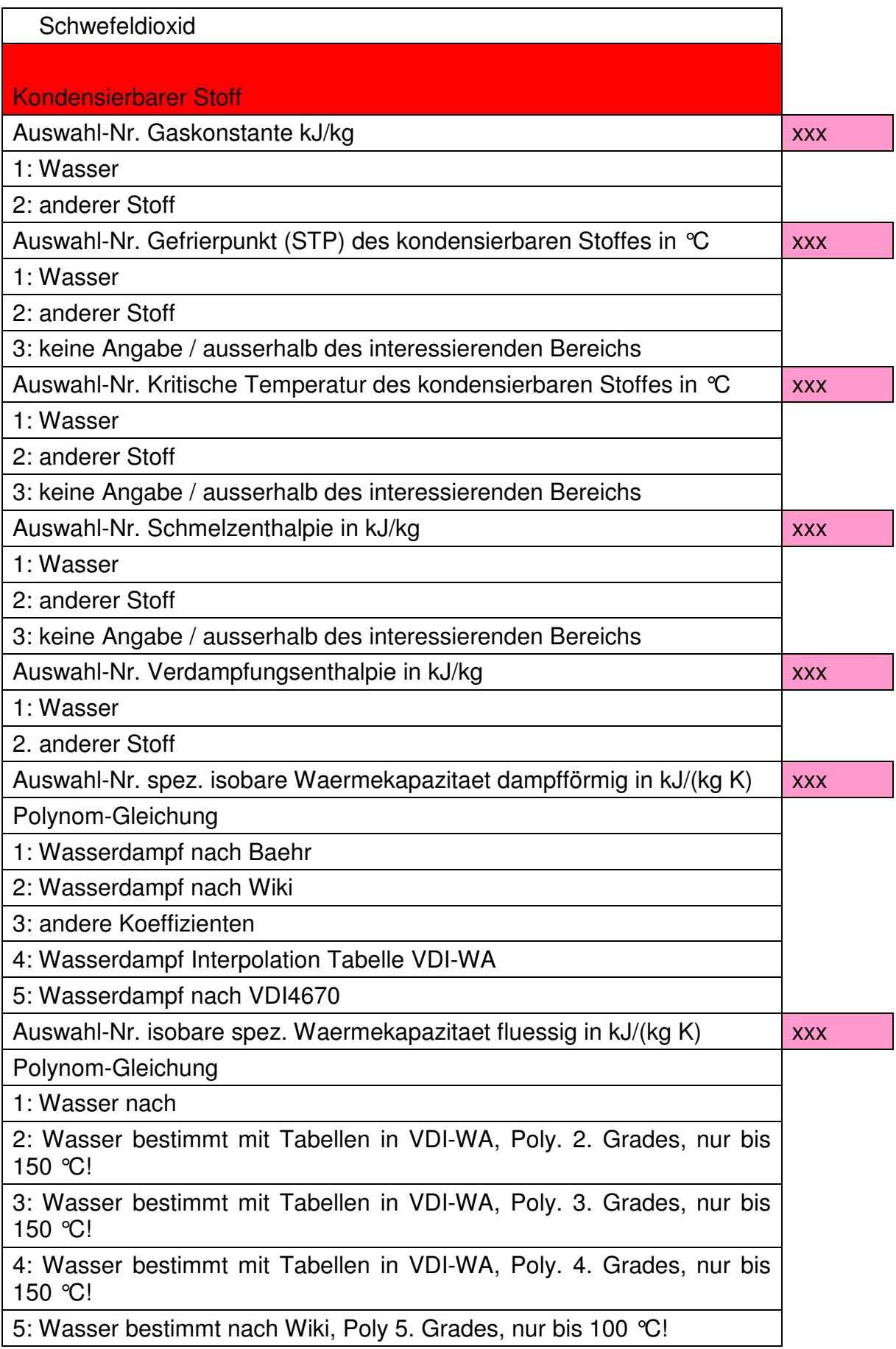

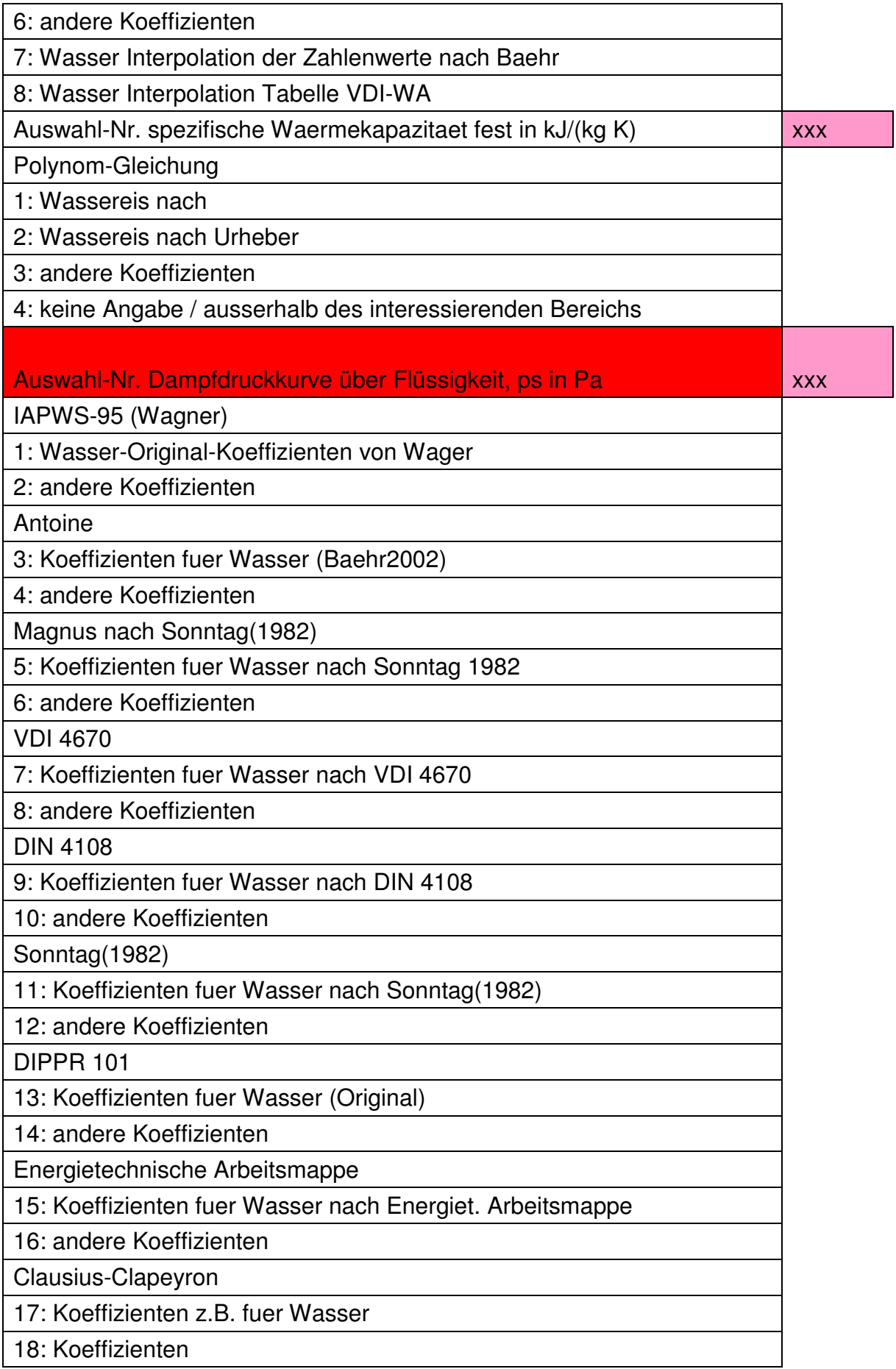

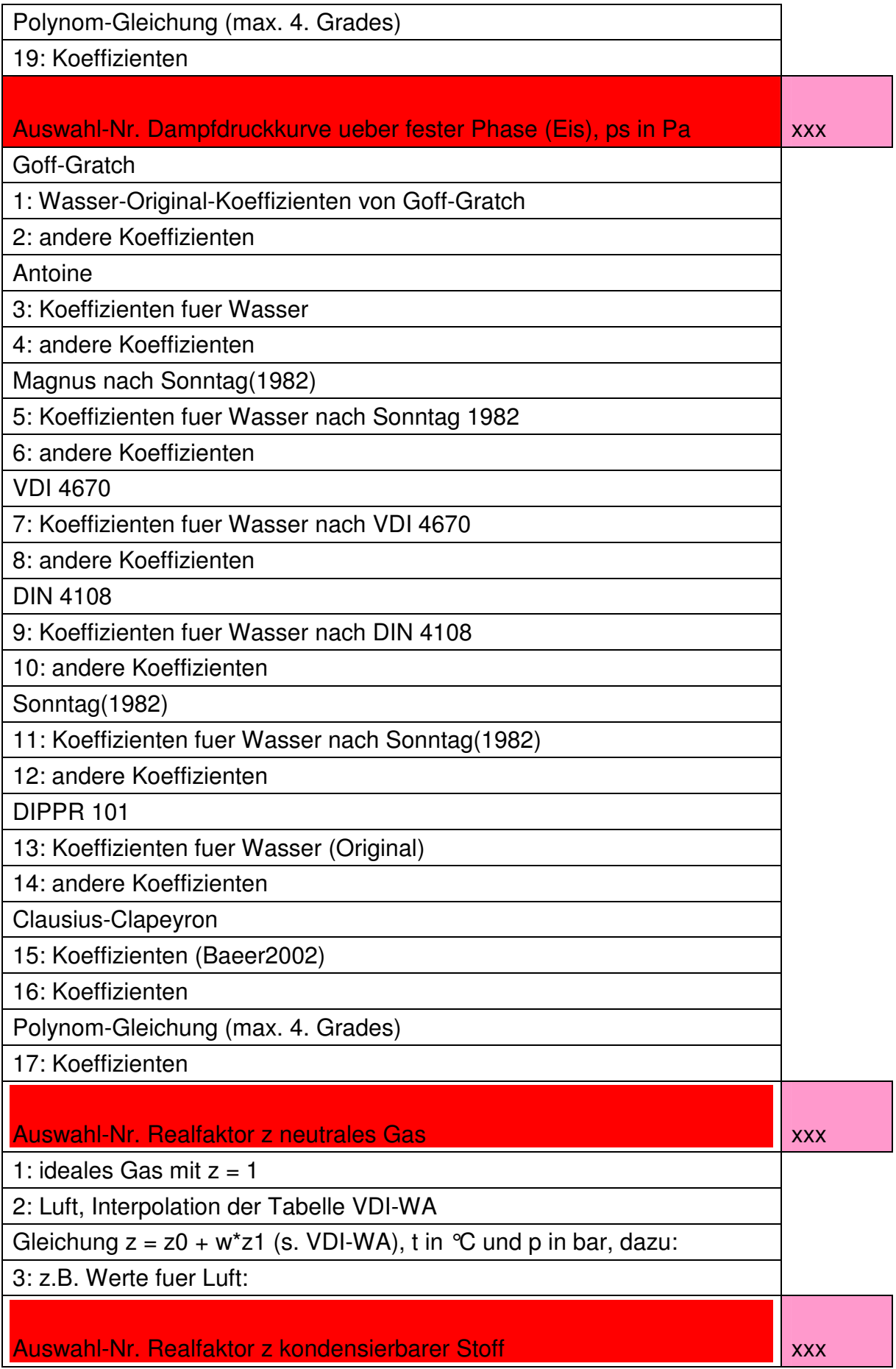

1: ideales Gas mit  $z = 1$ 

2: Wasser, Interpolation der Tabelle VDI-WA

Gleichung  $z = z0 + w^*z1$  (s. VDI-WA), t in  $\degree$ C und p in bar, dazu:

3: z.B. Werte fuer Wasser:

## **4 Beispiel**

Hinweis: Das folgende Beispiel soll die Handhabung des Berechnungsprogramms erläutern und den Einstieg erleichtern helfen. Die hier sich ergebenden Ergebniswerte hängen natürlich von der im Tabellenblatt "Stoffwerte" getroffenen Auswahl ab.

Eine raumlufttechnische Anlage (RLT) soll einen bei einem Umgebungsdruck von  $p = 1,013$  bar gemessenen Volumenstrom von feuchter Luft in Höhe von  $V_{L,f} = 9800$ m<sup>3</sup>/h vom Eingangszustand 1, gegeben durch die Temperatur t<sub>L,tr</sub> = 35 °C und die relative Feuchte  $\varphi$  = 70 % auf den Ausgangszustand 2, gegeben durch die Temperatur t<sub>L,tr</sub> = 20 °C und die relative Feuchte  $\varphi$  = 70 % gebracht werden, vgl. Bild 4.1.

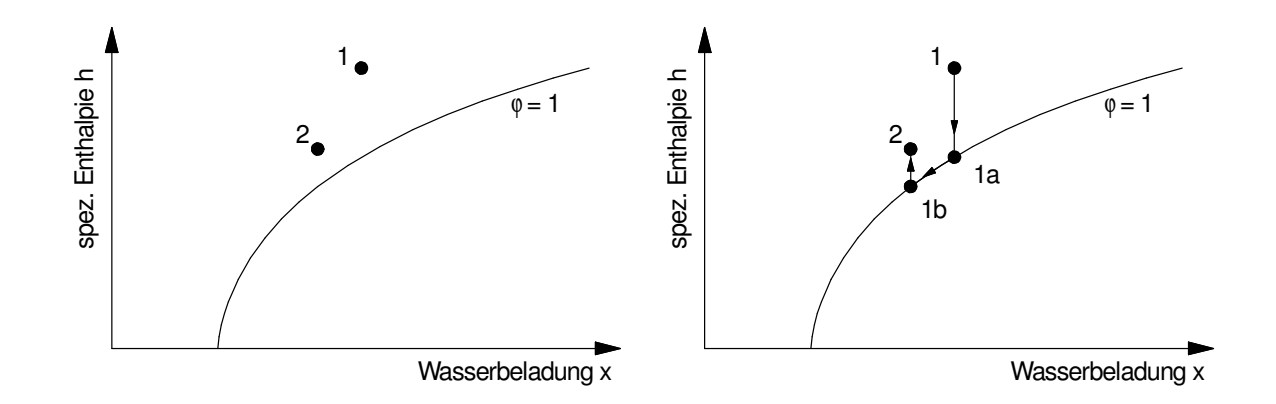

Bild 4.1: Skizze zur Luftbehandlung mittels einer raumlufttechnischen Anlage

Zweckmäßig wird dazu die Luft gekühlt, entfeuchtet und anschließend wieder erwärmt. Die notwendigen Zustandsänderungen lassen sich durch die Zustandspunkte 1, 1a, 1b und 2 festlegen.

#### **4.1 Vorgehensweise**

Für die Prozessberechnung ist die Darstellung im Diagramm keineswegs erforderlich. Die Visualisierung kann jedoch sehr nützlich z.B. zum Verständnis des Prozessablaufs sein. Zunächst wird hier die Darstellung beschrieben und anschließend weiter unten die technische Berechnung des Prozesses erläutert.

Nach der Auswahl der geeigneten Stoffdaten im Tabellenblatt "Stoffdaten" wird im Tabellenblatt "Tabelle1" in der Tabelle "Eingabe" der Luftdruck sowie der Zustand 1 eingetragen:

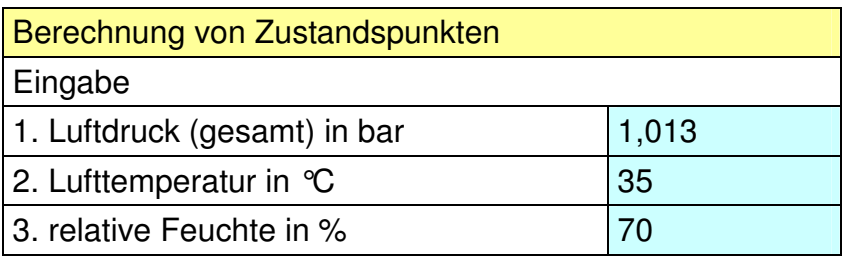

Es ergibt sich für das Berechnungsergebnis für diesen Zustandspunkt 1:

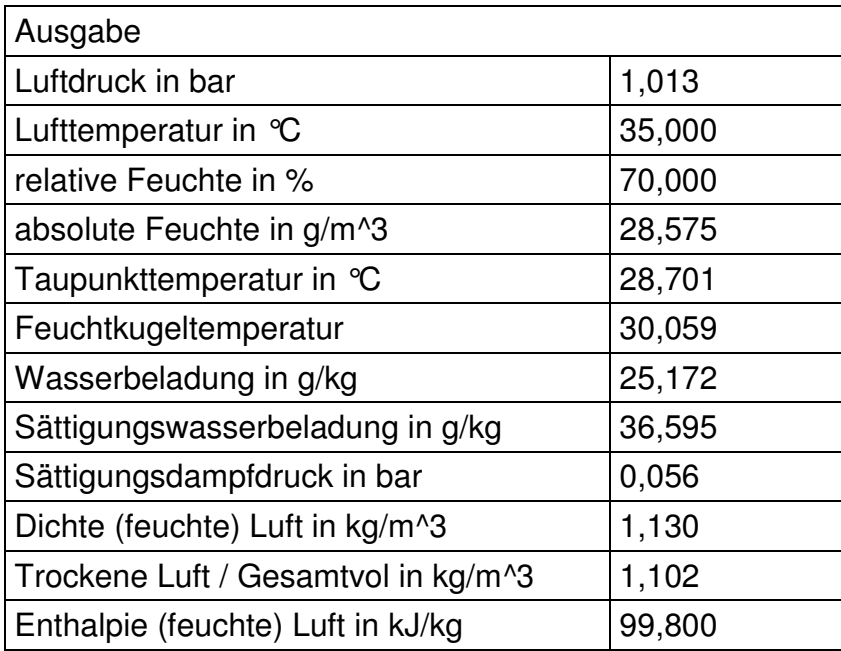

Die berechneten Zahlenwerte für die Wasserbeladung und die spezifische Enthalpie können vom Nutzer als Zustandspunkt 1 in die Tabelle "Zustandspunkte zum Eintragen in das Diagramm" eingetragen werden.

In der Berechnung wird als Ergebnis auch die Taupunkttemperatur, d.h. die Temperatur im Zustandspunkt 1a angegeben. Diese Temperatur und der relative Feuchte von  $\varphi$  = 100 % im Punkt 1a können jetzt vom Nutzer in die Tabelle "Eingabe" hineingeschrieben werden und so die Werte für die Wasserbeladung und die spezifische Enthalpie berechnet werden. Anschließend erfolgt für die Ermittlung des Zustandspunktes 2 mit den gleichen Berechnungsschritte wie für 1 sowie für 1b mit den gleichen wie für 1a.

Nach dem Eintragen Zustandspunkte in die Tabelle "Zustandspunkte zum Eintragen in das Diagramm":

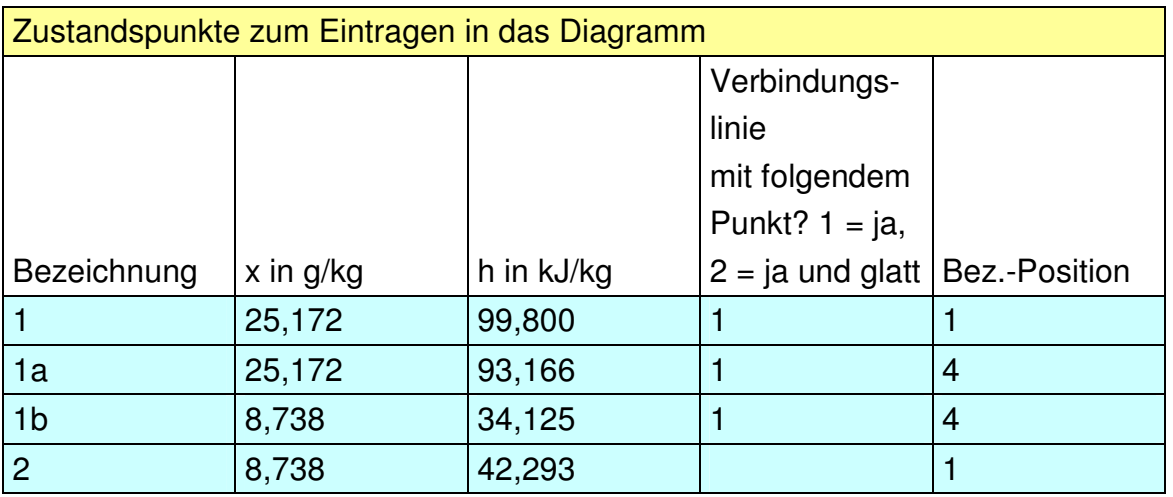

kann dann in Abhängigkeit der Auswahl der Diagrammoptionen, vom Nutzer ein Diagramm z.B. folgender Gestalt erhalten werden.

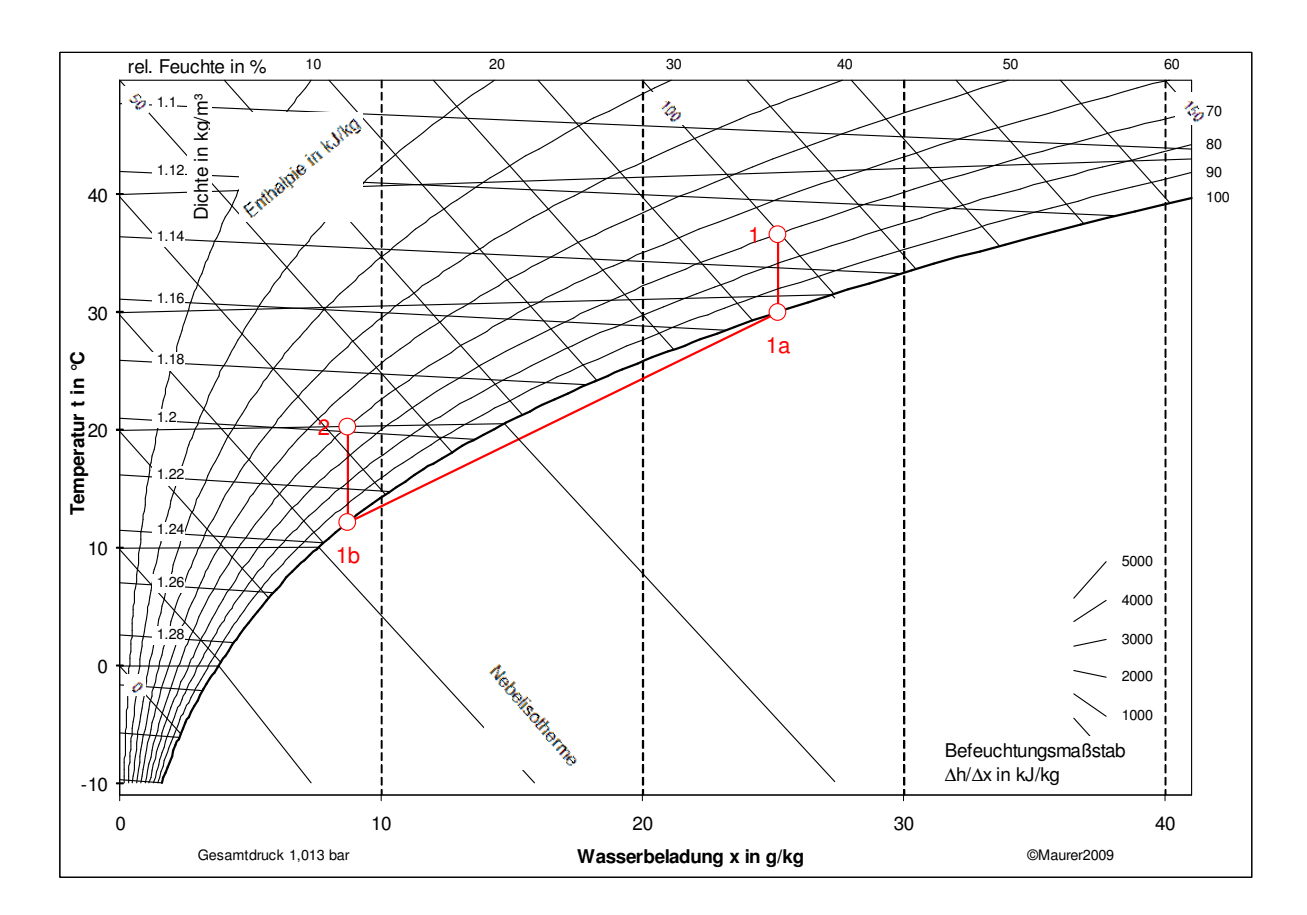

Die Verbindungslinie zwischen 1a und 1b zeigt den Verlauf einer Zustandsänderung der Luft im Nebelgebiet, die physikalisch so nicht erfolgen kann. Die Entfeuchtung der Luft findet bei einer relativen Feuchte von  $\varphi$  = 100 % statt. Um dem Rechnung zu tragen, können vom Nutzer Zwischenwerte der Zustandsänderung auf der  $\varphi$  = 100%-Kurve berechnet werden und ebenfalls in das Diagramm eingezeichnet werden. Dies kann z.B. mit den vom Nutzer willkürlich gewählten Zwischenwerten für die

Temperatur von ta' = 17,5 °C und ta" = 23 °C erfolgen. In der Tabelle ist für die Verbindungslinie nach dem Punkt 1a, nach dem Punkt1a' und nach dem Punkt 1a'' vom Nutzer jetzt die Option "2" einzutragen, d.h. es wird hier eine glatte Kurve gezeichnet werden, die sich der Kurve  $\varphi = 100$  % annähert. Mit dieser Option "2" können also glatte Kurvenzüge erzeugt werden.

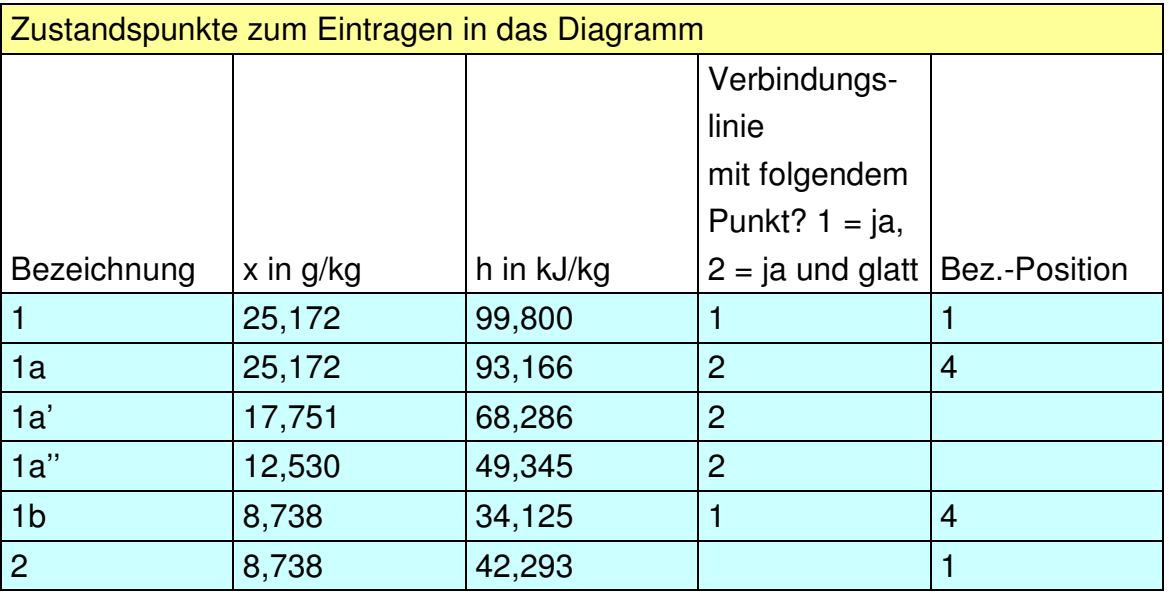

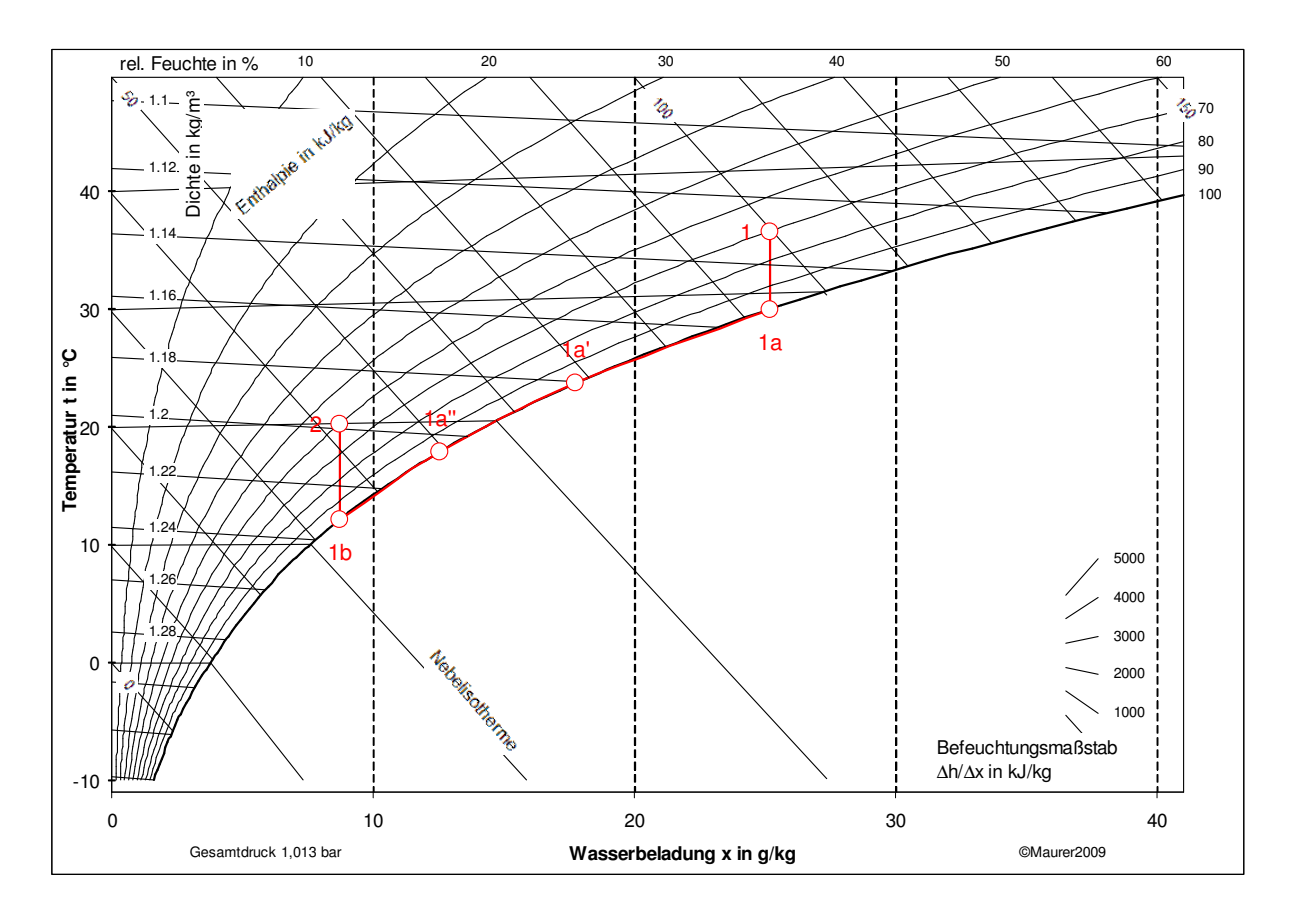

Da die Zwischenwerte 1a' und 1a'' nur für die Darstellung benötigt werden, müssen diese Markierungspunkte natürlich nicht eingezeichnet werden.

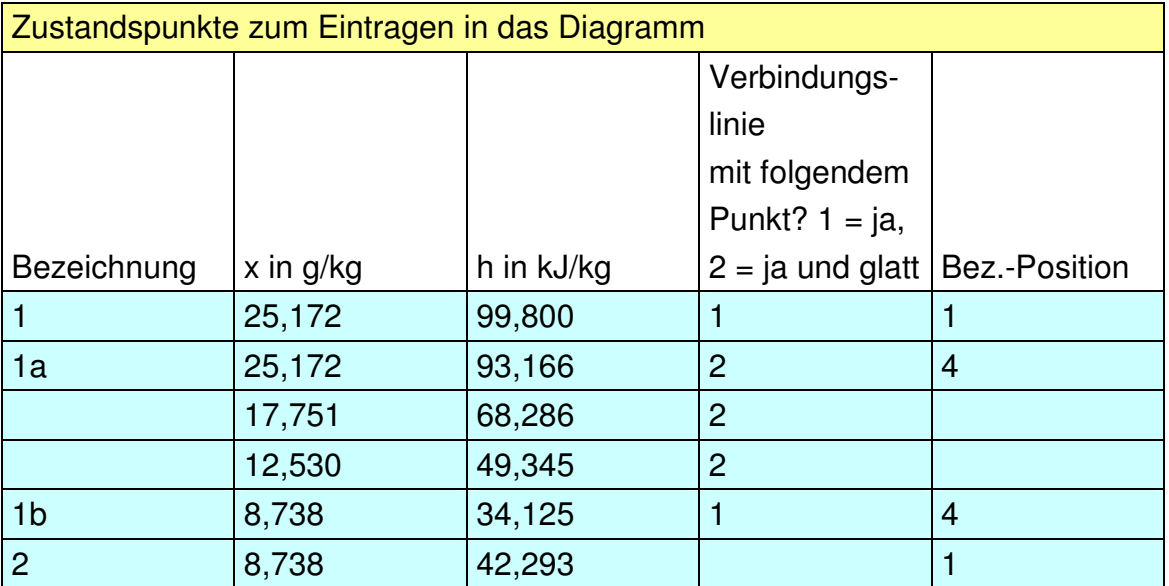

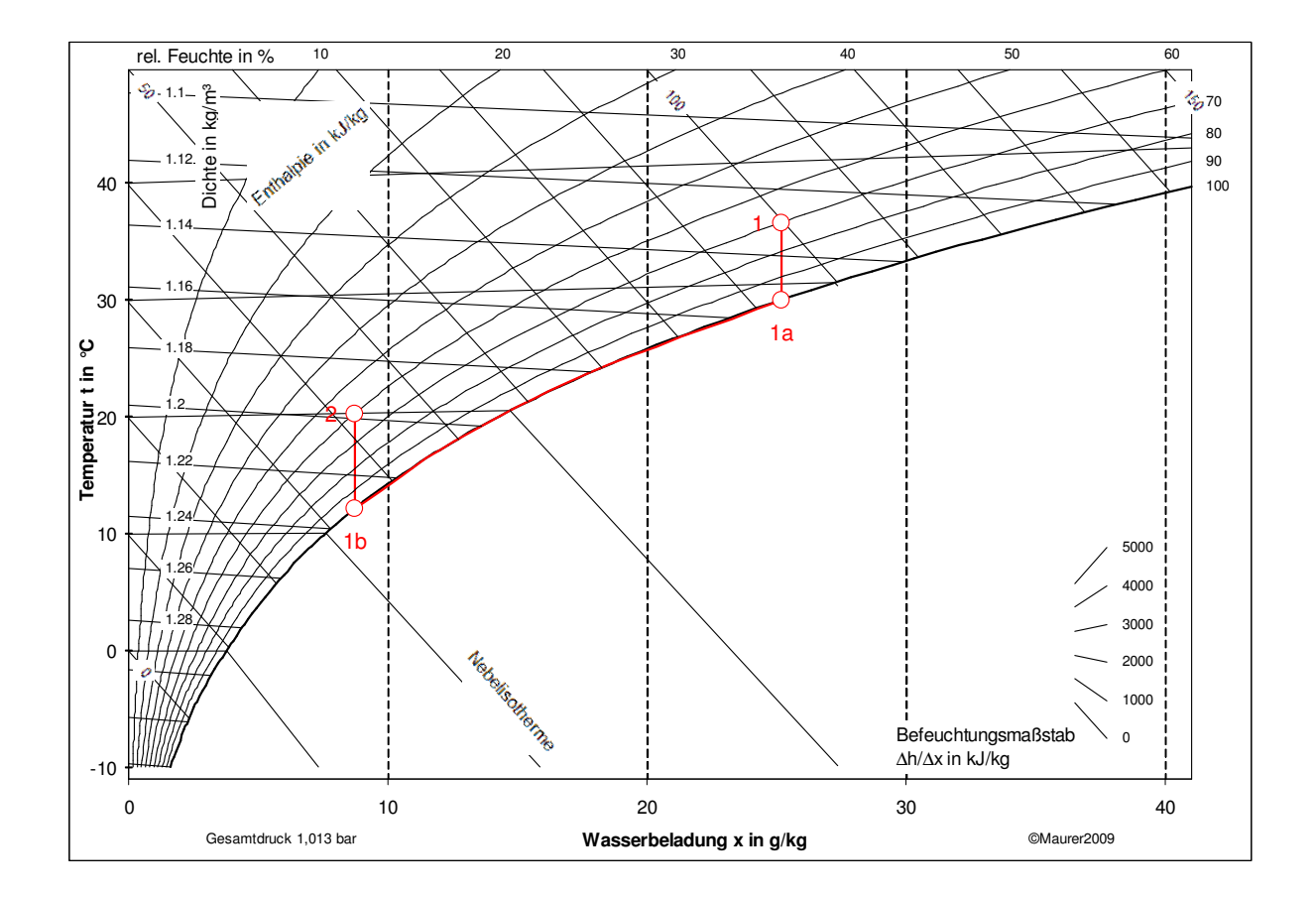

### **4.2 Prozessrechnung**

Zunächst wird die thermische Leistung für die gesamte Zustandsänderung der Luft berechnet. Da in der Aufgabenstellung angegeben ist, dass der feuchte Luftstrom, d.h. der Gesamtstrom der Luft bestehend aus trockenem Luftstrom und Wasserdampfstrom, gemessen ist, sollte beachtet werden, dass spezifische Angaben bei feuchter Luft immer auf die Masse der trockenen Luft und nicht auf die Gesamtmasse bestehend aus trockener Luft und Wasserbeladung bezogen sind. In der Ausgabetabelle ist für den Eintrittszustand für die "Trockene Luft / Gesamtvol in kg/m<sup>3</sup>" ein Wert von  $\rho = 1,102$  kg/m<sup>3</sup> angegeben. Das ist demnach die trockene Luftmenge in dem Gesamtvolumen, das auch Feuchtigkeit enthält. (Die Dichte der feuchten Luft ist in der Ausgabe-Zeile darüber angegeben.)<sup>3</sup>

Somit ist die thermische Leistung der Zustandsänderung der Luft (Anmerkung: die folgenden Gleichungen sind so formuliert, dass sich immer die Beträge, also positive Vorzeichen für die Leistungen, ergeben!):

$$
\dot{Q}_{L,1-2} = \dot{m}_{L,tr} \cdot (h_1 - h_2) = \frac{\dot{V}_1}{\rho} \cdot (h_1 - h_2) \qquad (4.1)
$$

 $= 9800/3600/1,102*(99,800-42,293) = 142,1$  kW.

Die Kühlleistung der raumlufttechnischen Anlage:

$$
\dot{Q}_{RLT-K,1-1b} = \dot{m}_{L,tr} \cdot (h_1 - h_{1b}) = \frac{\dot{V}_1}{\rho} \cdot (h_1 - h_{1b})
$$
 (4.2)

 $= 9800/3600/1,102*(99,800-34,125) = 162,2$  kW.

Die Heizleistung der raumlufttechnischen Anlage:

$$
\dot{Q}_{RLT-H,2-1b} = \dot{m}_{L,tr} \cdot (h_2 - h_{1b}) = \frac{\dot{V}_1}{\rho} \cdot (h_2 - h_{1b})
$$
\n
$$
= \dot{Q}_{RLT-K,1-1b} - \dot{Q}_{L,1-2} = 20,1 \text{ kW.}
$$
\n(4.3)

l

Die Entfeuchtungsleistung der raumlufttechnischen Anlage errechnet sich aus der Verringerung der Wasserbeladung von 1 nach 2 bei der konstanten Eingangstemperatur von 35 °C. Die spezifische Enthalpie ergibt sich aus dem Berechnungsprogramm mit t = 35 °C und x = 8,738 g/kg zu h<sub>1  $\Delta x$ </sub> = 57,621 kJ/kg. Damit beträgt die Entfeuchtungsleistung:

<sup>&</sup>lt;sup>3</sup> Falls der trockene Luftvolumenstrom gegeben wäre, ergibt sich mit dem Berechnungsprogramm die Dichte bei der gegebenen Temperatur von 35 °C und einer Wasserbeladung von  $x = 0$  zu 1,145  $kg/m<sup>3</sup>$ .

$$
\dot{Q}_{RLT-\Delta x} = \dot{m}_{L,tr} \cdot (h_1 - h_{1,\Delta x}) = \frac{\dot{V}_1}{\rho} \cdot (h_1 - h_{1,\Delta x}) \qquad (4.4)
$$
  
= 9800/3600/1,102\*(99,800-57,621) = 104,2 kW.

## **5 Stoffdaten**

Hinweise zum Tabellenblatt "Stoffdaten", in dem Stoffdaten, Berechnungsgleichungen für Stoffdaten und deren Koeffizienten angegeben sind:

Es gibt in der Literatur unterschiedliche Angaben zu den Stoffdaten bzw. zu deren Berechnung, mit unterschiedlichen Anwendungsbereichen und Genauigkeiten. Mit der getroffenen Auswahl können Ergebnisse von eigenen Berechnung mit denen von anderen, z.B. in der Literatur veröffentlichten Ergebnissen (siehe aktuelle Auflage VDI-Wärmeatlas, [15] etc.) verglichen werden.

Die Auswahl setzt gewisse Kenntnisse voraus, die gegebenen kurzen Kommentare im Tabellenblatt "Stoffdaten" sollen die Auswahl erleichtern helfen. Folgend sind weitere Details angegeben. Kann der Nutzer seine Aufgabenstellung mit den in diesem Tabellenblatt vorgegebenen Möglichkeiten nicht bearbeiten, darf er gerne mit dem Verfasser Kontakt aufnehmen, sodass die gewünschten Ergänzungen vorgenommen werden können.

Eine Diskussion über die Genauigkeit von Näherungswerten bzw. Berechnungsgleichungen für die einzelnen Stoffdaten wird nicht vorgenommen, dies würde den vorliegenden Rahmen sprengen. Vielmehr soll der Anwender die Möglichkeit haben, selbst Vergleiche von Berechnungsergebnissen mit unterschiedlichen Stoffwerten vornehmen zu können.

## **5.1 Spezifische Wärmekapazität bei konstantem Druck**

Die spezifischen Wärmekapazitäten bei konstantem Druck werden zur Berechnung der Enthalpien bzw. der Enthalpieänderungen benötigt, da sich die Enthalpie h aus

$$
\Delta h = c_p \cdot \Delta T \qquad (5.1)
$$

ergibt. In vielen Fällen wird hinreichend genau mit konstanten spezifischen Wärmekapazitäten c<sub>p</sub> gerechnet. Für genauere Berechnungen und insbesondere, wenn ein weiter Temperaturbereich ∆T zu betrachten ist, empfiehlt es sich mit temperaturabhängigen spezifischen Wärmekapazitäten zu rechnen. Hierbei ist zu beachten, dass dann zu Bestimmung der spezifische Enthalpie mit der sog. mittleren spezifischen Enthalpie  $c_{nm}$ 

$$
c_p \equiv c_{pm} \qquad (5.2)
$$

zu rechnen ist. Sie ergibt sich aus der sogenannten wahren (d.h. temperaturabhängigen) spezifischen Wärmekapazität $\,c_{_{P}}(T)$ 

$$
c_{pm} = \frac{1}{T_2 - T_1} \int_{T_1}^{T_2} c_p(T) \cdot dT \qquad (5.3).
$$

Häufig wird die Enthalpie für  $t = 0$  °C zu  $h = 0$  gesetzt. Da nur Differenzen betrachtet werden, kann daher für Gleichung (5.3)

$$
c_{pm} = \frac{1}{t} \int_{0}^{t} c_p(t) \cdot dt \qquad (5.4)
$$

geschrieben werden. Falls tabellierte Werte für die wahre spezifische Wärmekapazitäten zu Verfügung stehen, die direkt verwendet werden bzw. deren Temperaturabhängigkeit mittels Näherungsgleichungen erfasst wird, muss eine Integration entsprechend der Gleichung (5.4) durchgeführt werden. Das Berechnungsprogramm erlaubt im Bedarfsfall diese Integration durchzuführen. Es ist bei den Einstellungen auf dem Tabellenblatt "Stoffwerte" in der entsprechenden Zelle eine 1 einzutragen, falls die angegebenen Koeffizienten für wahre spezifische Wärmekapazitäten gelten und eine 2, falls die Koeffizienten für die mittleren spezifischen Wärmekapazitäten gelten.

Hinweis: Es wird gelegentlich als irreführend angesehen, dass trotz der üblichen Formulierung nach Gleichung (5.4) bei der Einheit der spezifischen Wärmekapazität Kelvin, d.h. c<sub>pm</sub> = kJkg<sup>-1</sup>K<sup>-1</sup>, verwendet wird, obwohl die Temperatur in °C zur Berechnung der spezifischen Kapazität verwendet wird. Dies liegt nur daran, dass nur Enthalpiedifferenzen von Bedeutung sind und willkürlich der Bezugswert von  $h =$ 0 bei  $t = 0$  °C gesetzt ist. Es ist jedoch zu beachten, dass in der Literatur auch die Gleichung (5.3) mit Kelvin-Temperaturen zu finden ist, die entsprechend der Festlegung der Koeffizienten verlangt, dass auch die Temperaturen in Kelvin eingesetzt werden. Im vorliegenden Berechnungsprogramm werden jedoch nur Gleichungsformulierungen für die spezifische Kapazitäten mit der Einheit °C verwendet.

#### **5.1.1 Gas (speziell Luft)**

Zur Bestimmung der Enthalpie ist die Kenntnis der isobaren spez. Wärmekapazität notwendig. Sie kann für Luft auf der Basis der Tabelle im VDI-Wärmeatlas [13] ermittelt werden, z.B. mittels Polynomgleichungen oder mittels Interpolation der Tabellenwerte (einzelne Tabellenwerte sind im Berechnungsprogramm hinterlegt). In der VDI-Richtlinie 4670 sind für eine Reihe von Gasen Berechnungsgleichungen für die isobare spez. Wärmekapazität angegeben, die auch in diesem Berechnungsprogramm hinterlegt sind. Weitere Details sind dieser Richtlinie zu entnehmen. Die damit ermittelten Werte sind für einen Gesamtdruck von 1 bar aufgestellt. Die Abweichungen sind zwischen 0 bis 10 bar jedoch im allgemeinen nicht sehr groß, s.u..

Für viele Anwendungen kann mit hinreichender Genauigkeit auch die im Tabellenblatt "Stoffdaten" angegebene Luftzusammensetzung verwendet werden.

Bild 5.1 ist zu entnehmen, dass für Luft einfach handhabbare Polynomgleichungen der Art

$$
c_p = a + b \cdot t + c \cdot t^2 + d \cdot t^3 + e \cdot t^4 + f \cdot t^5 \qquad (5.5)
$$

auf der Basis der Tabellenwerte im VDI-Wärmeatlas [13] gefunden werden können. Die mittels der Gleichung nach Baehr [1] ermittelten Wärmekapazitäten weichen insbesondere für höhere Temperaturen von den mittleren Werten neueren Ursprungs (z.B. [13], [4]) ab.

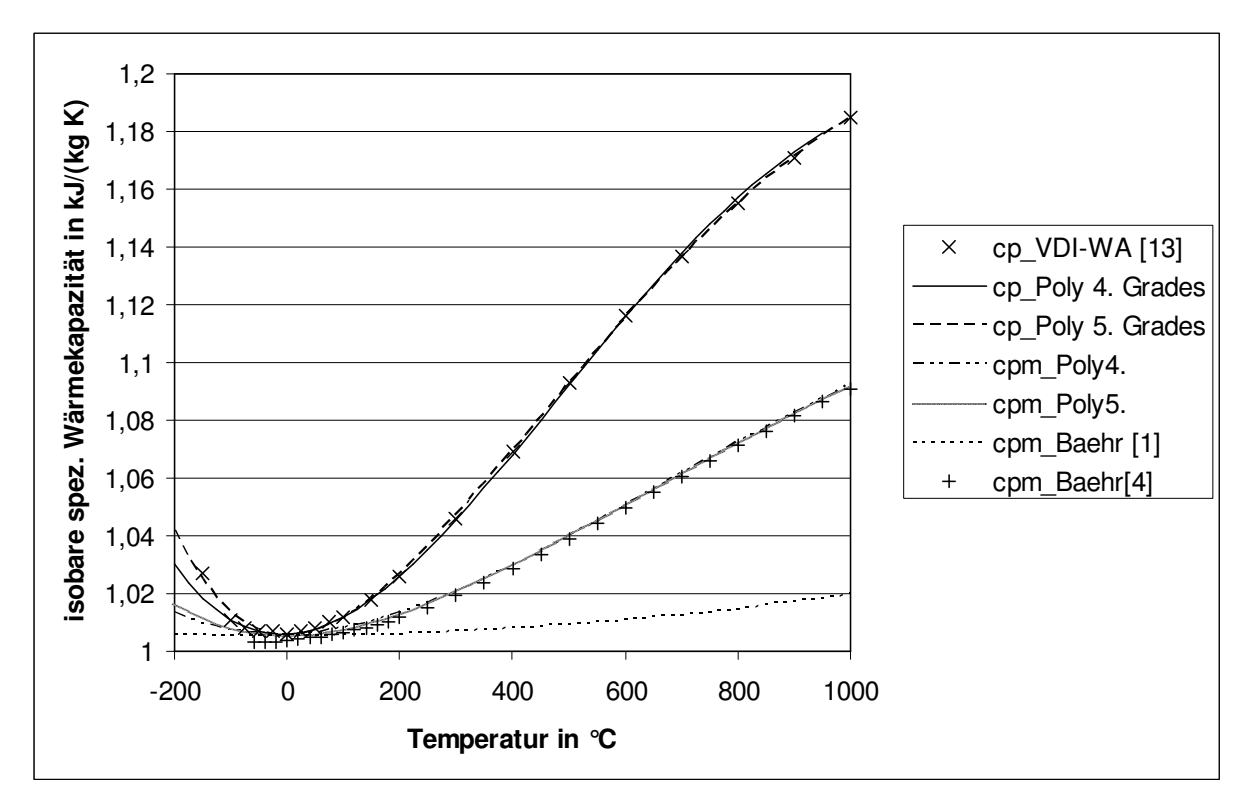

Bild 5.1: Isobare spezifische Wärmekapazität von Luft für  $p = 1$  bar. (cp = wahre Werte,  $com =$  mittlere Werte)

Beispielhaft ist in Bild 5.2 die Abhängigkeit der wahren isobaren spez. Wärmekapazität vom Druck für Luft angegeben. Es zeigt sich, dass für viele Anwendungen die Druckabhängigkeit vernachlässigbar klein ist, wenn der nicht kondensierbare Stoff weit genug von seiner Taulinie bzw. seinem kritischen Punkt eingesetzt wird. Bei höheren Drücken sollte jedoch über die Verwendung von druckabhängigen Werten entschieden werden. Beispielsweise kann hier auf die im VDI-Wärmeatlas tabellierten Werte für die wahre isobare spezifische Wärmekapazität zurückgegriffen werden, das Berechnungsprogramm interpoliert linear zwischen den wahren Werten und berechnet daraus mittels Integration die mittleren Werte für die gegebenen Temperaturen und Drücke.

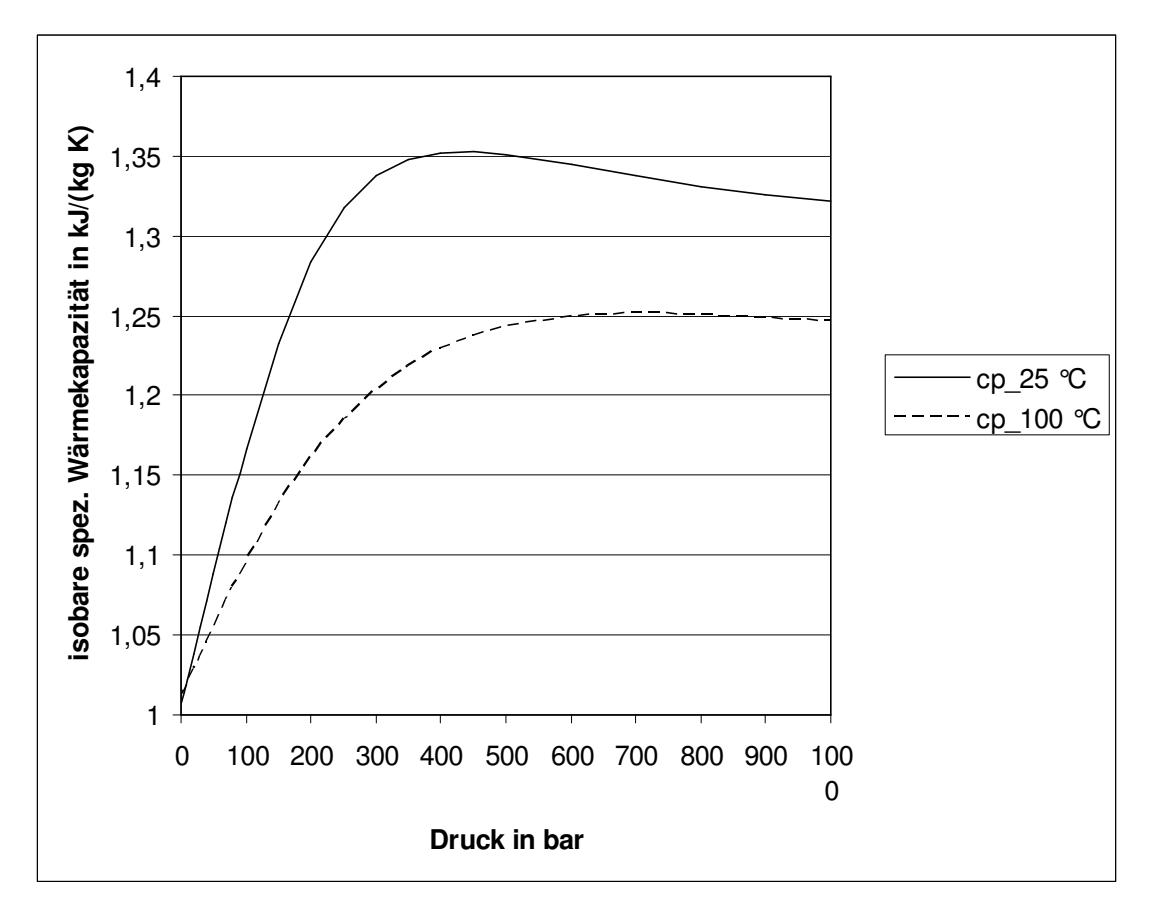

Bild 5.2. Wahre isobare spezifische Wärmekapazität von Luft in Abhängigkeit vom Druck (absolut) für t = 25 °C und t = 100 °C, Wertepaare nach VDI-WA [13]

#### **5.1.2 Kondensierbarer Stoff (speziell Wasser)**

Hier wird im folgenden nur auf Wasser als kondensierbarer Stoff eingegangen. Es können natürlich auch für andere Stoffe die entsprechenden Koeffizienten für Wärmekapazitäten und Dampfdruckkurven eingeben werden.

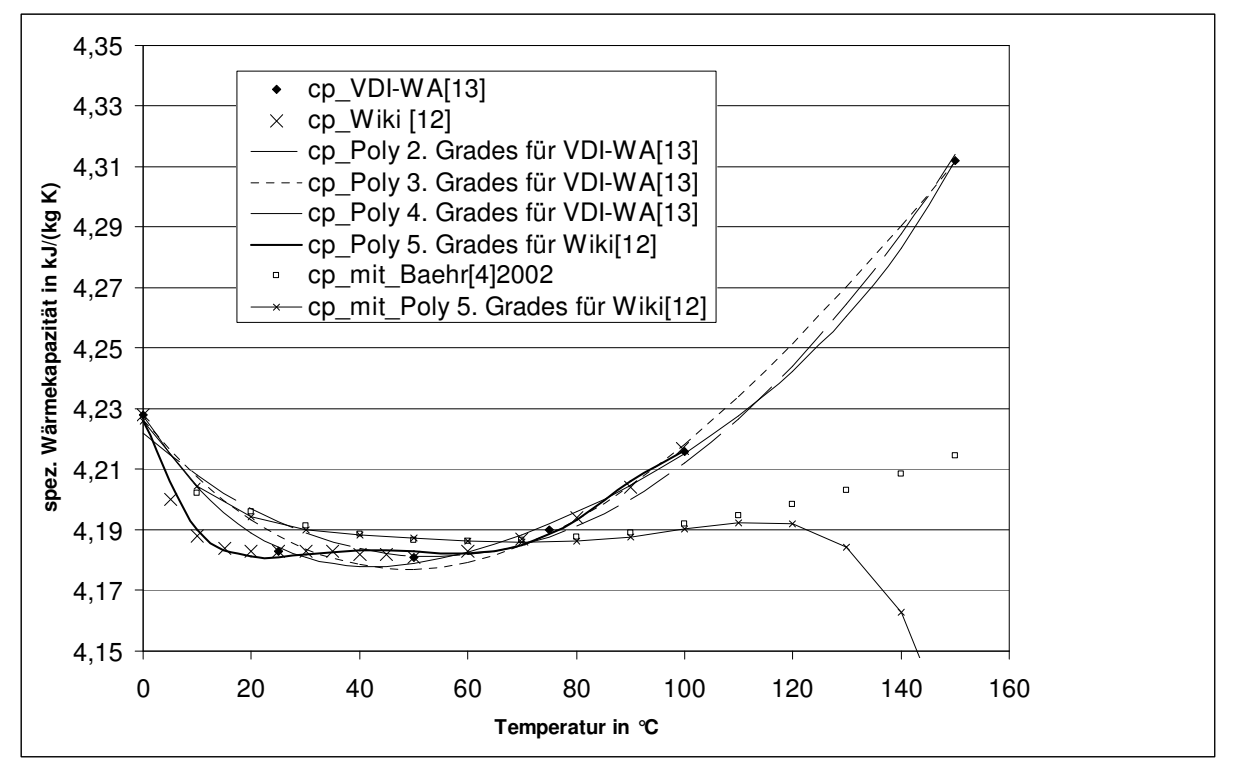

Bild 5.3: Spezifische Wärmekapazität von **flüssigem Wasser** für einen Druck von p= 1,013 bar

Beachte: Die Koeffizienten für die Polynomgleichungen bis 4. Grades in "Stoffdaten" für die spezifische Wärmekapazität von flüssigem Wasser sind nur für Temperaturen kleiner als 150 °C bestimmt worden. Die Polynomgleichung 5. Grades sollte nur bis 100 °C angewendet werden, d.h. der Wasserdampfpartialdruck muss niedriger als 1,013 bar sein.

In vielen Fällen dürfte es hinreichend sein, die von Baehr [4] tabellierten Werte für die mittlere spezifische Wärmekapazität zu verwenden. Diese Werte sind in diesem Rechenprogramm ebenfalls hinterlegt.

Die spezifische Wärmekapazität von flüssigem Wasser ist auch druckabhängig, vgl. Bild 5.4. Eine Berücksichtigung dieser Abhängigkeit ist mittels einer im Berechnungsprogramm enthaltenen Interpolation der in [13] angegebenen Werte möglich.

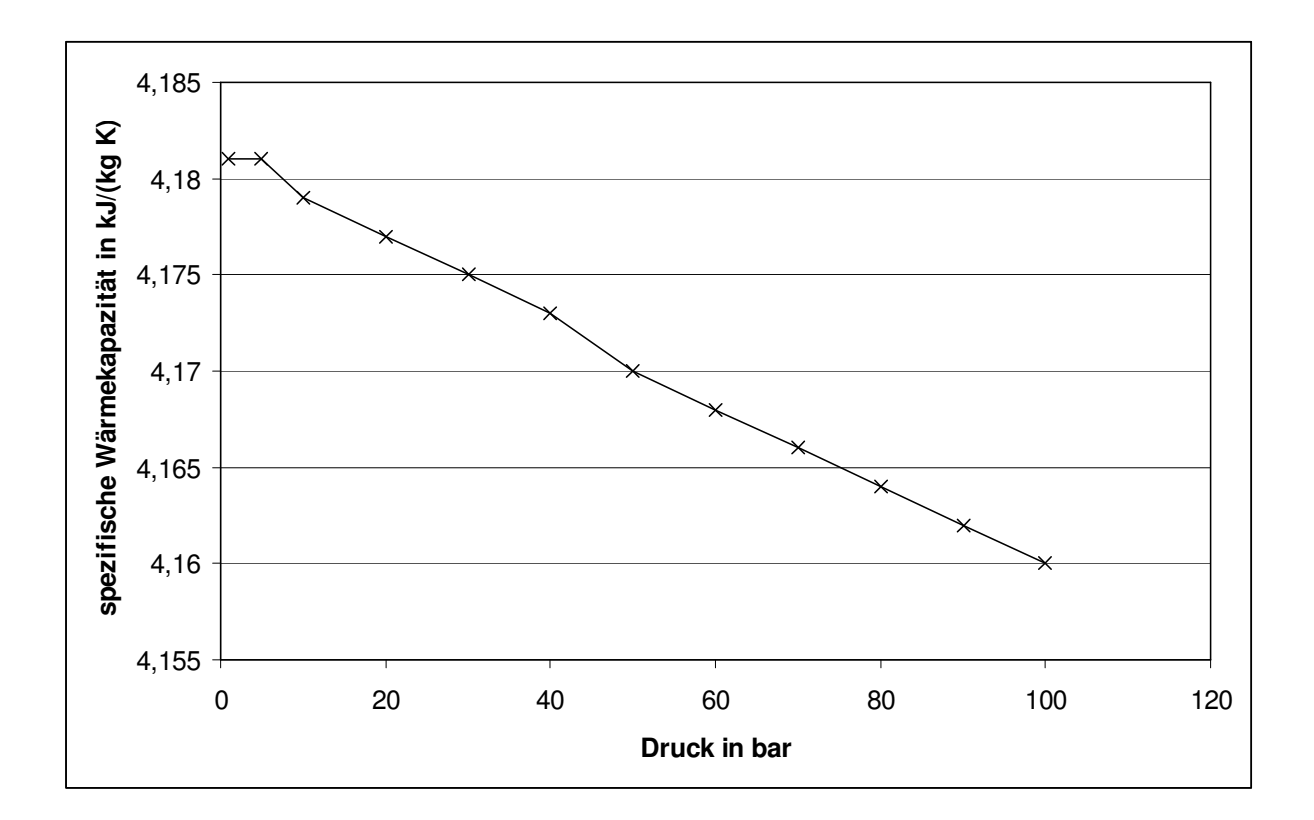

Bild 5.5: Abhängigkeit der spezifischen Wärmekapazität von **flüssigem Wasser** vom Druck (absolut) bei einer Temperatur von 50 °C, Wertepaare nach VDI-WA [13]

Für die Bestimmung der isobaren spezifischen Wärmekapazität des Wasserdampfes können im Berechnungsprogramm die in Bild 5.6 dargestellten Möglichkeiten zurückgegriffen werden.

In "Stoffdaten" sind die Koeffizienten für ein Polynom 4. Grades, die mit der in Wikipedia angegebenen Tabelle [12] berechnet worden sind, angegeben. Die Gültigkeit der in den negativen Temperaturbereich extrapolierten Werte wurde bisher nicht überprüft.

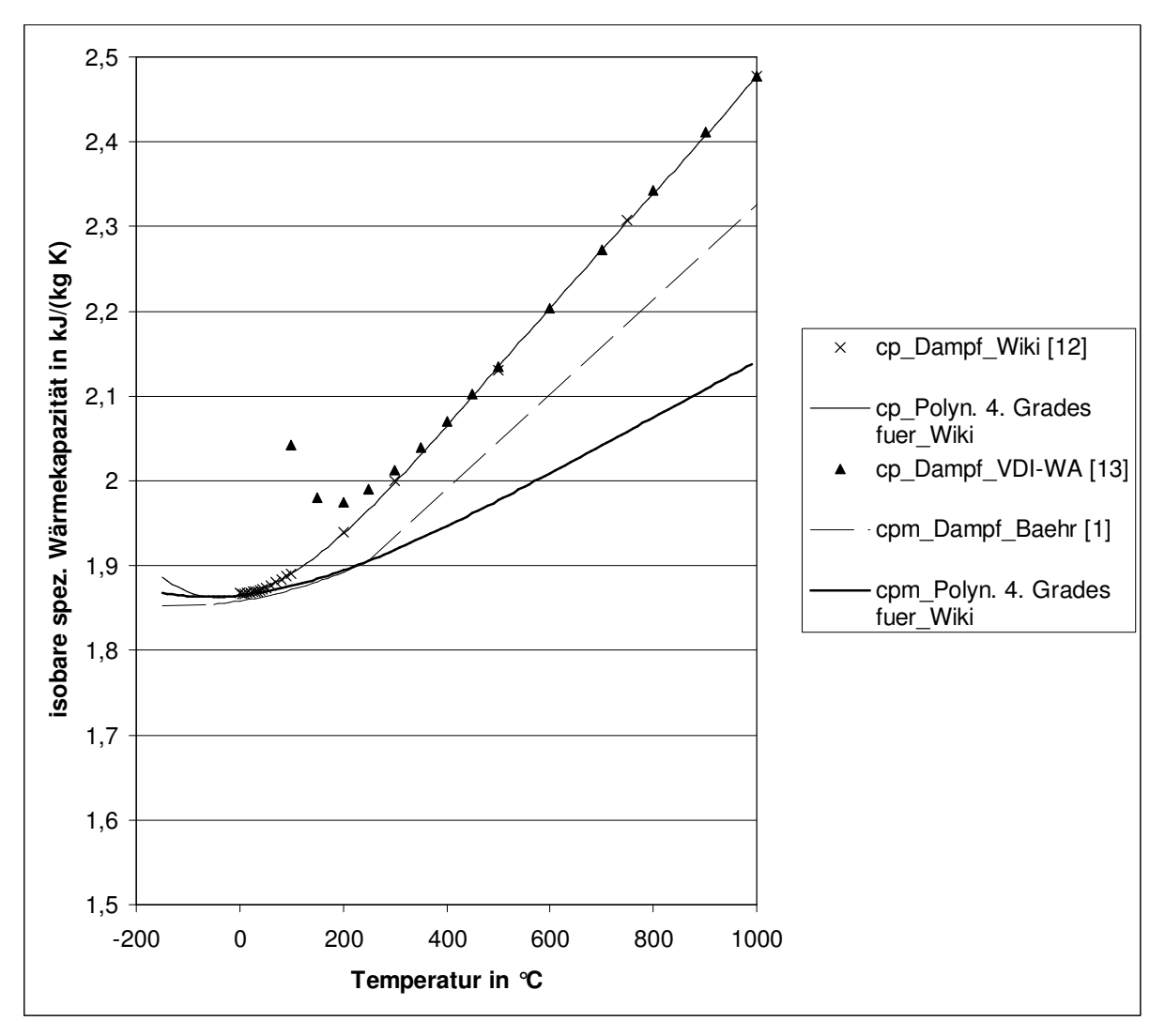

Bild 5.6: Isobare spezifische Wärmekapazität von **Wasserdampf**. Die Angaben nach  $[1]$  und  $[13]$  gelten für  $p = 1$  bar und die Angaben nach  $[12]$  für  $p = 0,006117$  bar.

Auch für Wasserdampf kann für viele Anwendungen die Druckabhängigkeit vernachlässigt werden, vgl. Bild 5.7.

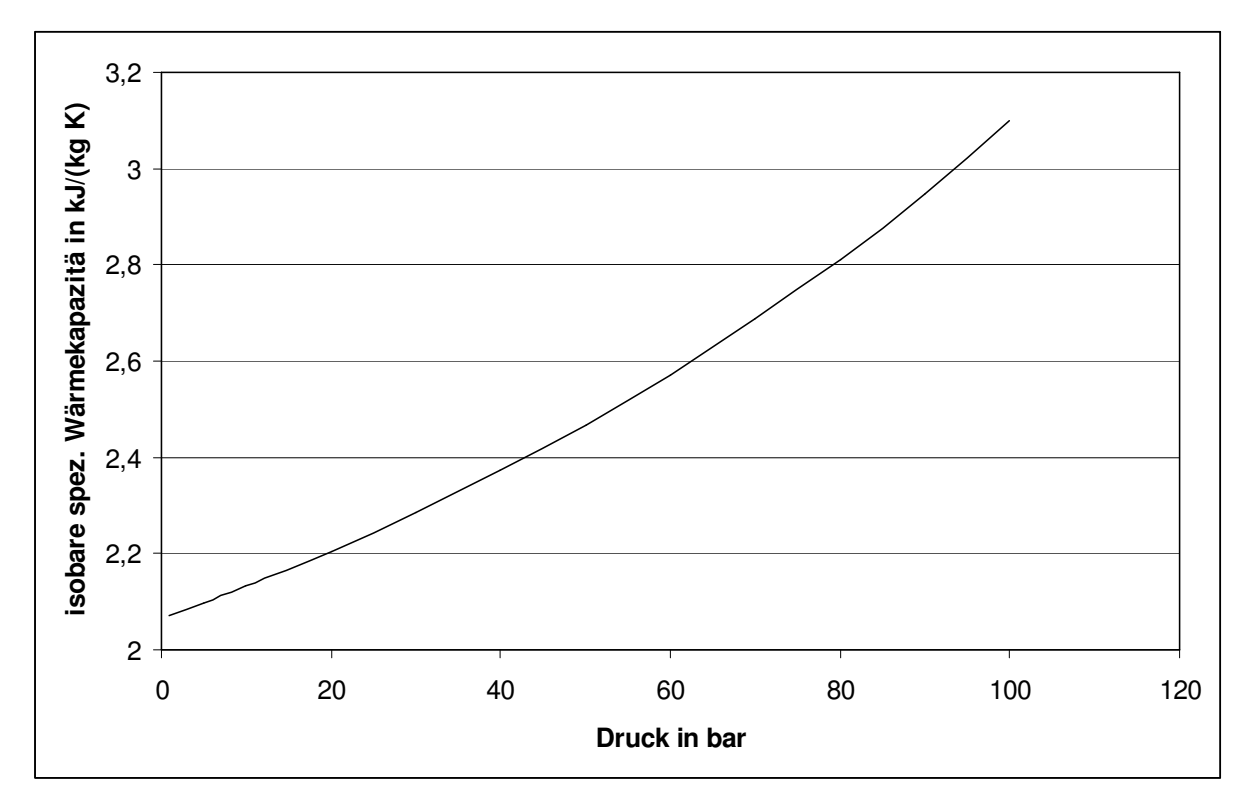

Bild 5.7: Der Einfluss des Druckes auf die isobare spezifische Wärmekapazität von **Wasserdampf** bei 400 °C nach [13]

Im Diagrammblatt Stoffwerte können für die isobare spezifische Wärmekapazität von Luft, Wasserdampf und flüssigem Wasser auch die im VDI Wärmeatlas tabellierten Werte [13] verwendet werden. Zwischenwerte der Tabelle werden im Programm linear interpoliert und anschließend mittels Integration die mittleren spezifischen Wärmekapazitäten bestimmt.

Die isobare spezifische Wärmekapazität von Wassereis kann entweder als konstanter Wert und soweit dem Verfasser bekannt auch hinreichend genau mit einer einfachen Geradengleichung

 $c_{p,E} = a + b \cdot t$ (5.6)

angenähert werden, vgl. Bild 5.8. Der Anwender kann Koeffizienten für Polynomgleichungen höherer Ordnung im Tabellenblatt Stoffwerte einsetzen.

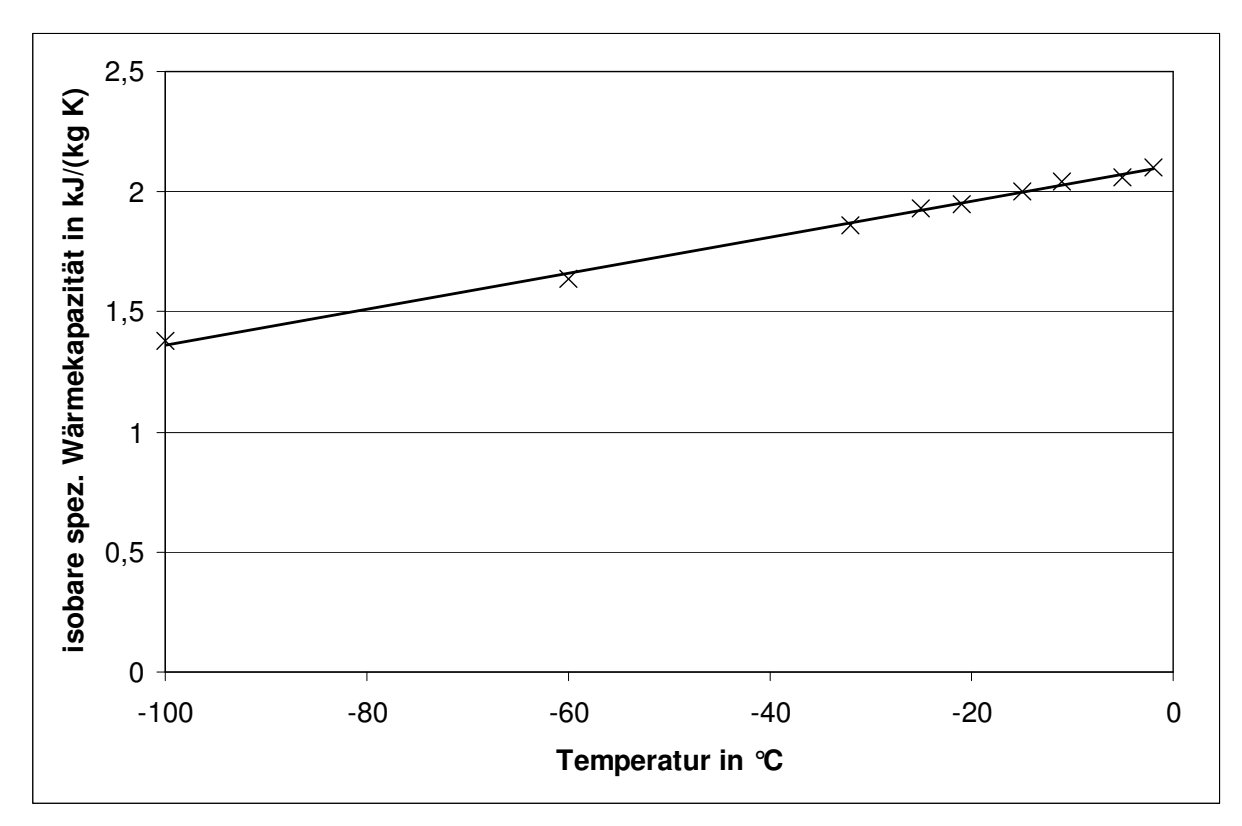

Bild 5.8: Isobare spezifische Wärmekapazität von **Wassereis** für p = 1 bar und Polynom mit den Koeffizienten  $a = 2,1082$  kJkg<sup>-1</sup>K<sup>-1</sup> und b= -0,0074 kJkg<sup>-1</sup>.

## **5.2 Dampfdruckkurven (Sättigungsdampfdruck)**

Im Tabellenblatt "Stoffdaten" sind Zahlenwertgleichungen für die Dampfdruckkurven von Wasser angegeben. Die Gleichungen sind für die Temperatureinheit Kelvin formuliert. Die Einheit des Dampfdruckes ist Pascal.

Für die Gleichungen ist in der Literatur häufig ein Temperaturbereich für ihre Anwendung angegeben.

Für den Dampfdruck von Wasserdampf über flüssigem Wasser gilt die Gleichung nach Wagner IAPWS-95 [6] als sehr genau mit Abweichungen vom tatsächlichen Dampfdruck < 0,1 % bis zum kritischen Punkt. Die Abweichungen der anderen Gleichungen sind im Tabellenblatt angegeben.

Für den Dampfdruck von Wasserdampf über Eis gilt die Gleichung nach Goff Gratch [7] als sehr genau bis -90 °C. Mangels in der Literatur aufgefundener belastbarer Messdaten wird diese Gleichung in dem vorliegendem Berechnungsprogramm verwendet und die Abweichungen der anderen Gleichungen dazu im Tabellenblatt angegeben.

## **6 Literatur**

- [1] Baehr, H. D.: Mollier-i,x-Diagramme für feuchte Luft. Springer-Verlag 1961.
- [2] Wagner, W und Pruß, A.: The IAPWS formulation 1995 for the thermodynamic properties of ordinary water substance for general and scientific use. J. Phys. Chem. Ref. Data 31: 387-535, in VDI 4670 Blatt 1, 2003.
- [3] Wagner, W; Saul, A und Pruß, A.: International equations for the pressure along the melting and along the sublimation curve of ordinary water substances. J. Phys. Chem. Ref. Data 32 (1994), p.512/527, in VDI 4670 Blatt 1, 2003.
- [4] Baehr, H. D.: Thermodynamik. 11. Auflage. Springer-Verlag 2002.
- [5] VDI (Hrsg.): Energietechnische Arbeitsmappe. 14. Auflage. VDI-Verlag 1995.
- [6] Wagner W. and A. Pruß, The IAPWS formulation 1995 for the thermodynamic properties of ordinary water substance for general and scientific use, J. Phys. Chem. Ref. Data, 31, 387-535, 2002.
- [7] Goff, J. A., and S. Gratch, Low-pressure properties of water from -160 to 212 F, in Transactions of the American society of heating and ventilating engineers, pp 95-122, presented at the 52nd annual meeting of the American society of heating and ventilating engineers, New York, 1946.
- [8] DIN 4108 Teil 5.
- [9] Sonntag, D. und Heinze, D.: Sättigungsdampfdruck- und Sättigungsdampfdichtetafeln für Wasser und Eis. (1. Aufl.), VEB Deutscher Verlag für Grundstoffindustrie, 1982.
- [10] Sonntag, D.: Advancements in the field of hygrometry. Meterologische Zeitschrift, N.F. 3, 1998, 51-63.
- [11] Hardy, B. IST Formulations for vapor pressure, frostpoint temperature, dewpoint temperature, and enhancement factors in the range -100 to -100 C. The Proceedings of the Third Interantional Symposium on Humidity and Moisture, Teddington, Londen, UK, April 1998.
- [12] Stoffdaten von Wasser nach: http://de.wikibooks.org/wiki/ Tabellensammlung\_Chemie/\_Stoffdaten\_Wasser.
- [13] VDI (Hrsg.): VDI-Wärmeatlas, 6. Aufl. 1991.
- [14] VDI (Hrsg.): Richtlinie 4670 Blatt 1 Thermodynamische Stoffwerte von feuchter Luft und Verbrennungsgasen. 2003.
- [15] Reinmuth, F.: Lufttechnische Prozesse. Verlag C.F. Müller. 1992.